O programa "limpa" foi descontinuado, servia para auxiliar os usuários a limpar preciosos MB tomados por lixo criado por uma sessão gráfica em uma época em que o home da rede era limitadíssimo e era montado nas máquinas da sala das ETs e demais laboratórios.

Uma forma de identificar o tamanho que estão ocupando as pastas no seu diretório pessoal é através do comando abaixo:

du -h --max-depth=1

Esse comando irá contar quanto cada pasta possui em arquivos. Cuidado caso você tenha um link para uma pasta que aponta para a pasta anterior (recursivo), pois aí o programa irá se confundir e "travar". Nesse caso, Ctrl+C interrompe a execução.

Como limpar a área de disco Quando a área de disco está cheia é necessário fazer uma limpeza. Para uma boa limpeza devemos saber quais arquivos apagar, o que torna a tarefa trabalhosa e sujeita a erros que podem comprometer o sistema. O programa limpa automatiza, em parte, esse trabalho. Muitos programas, normalmente, produzem arquivos que poderiam ser apagados depois de utilizados. O limpa detecta alguns desses arquivos e os apaga. Para visualizar as instruções do comando limpa, basta executá-lo em alguma janela de comandos. Aparecerão várias opções, que permitem selecionar os arquivos a ser apagados, pelos critérios apresentados. A caixa abaixo representa uma janela do terminal: <code> limpa Remocao de arquivos em subdiretorios do diretorio corrente. Uso: limpa -p [ tudo \~ % \# dvi jep ps core ddots padroes cache lixo ] Onde: -p so' imprime os nomes dos arquivos que seriam removidos, precedidos pelo seu tamanho arredondado em Kbytes \~ → remove \*~ % → remove \*% \# → remove #\*# dvi → remove \*.dvi ps → remove \*.dvi-ps ddots → remove arquivos e diretorios com nome comecando com .. (mas nao se o nome e\' ..) core → remove core cache → remove o cache do netscape e outros browsers lixo → apaga o .wastebasket e arquivos Trash tudo → equivale `a uniao dos acima menosdvi - tudo, menos os .dvi padroes → qualquer sequencia de padroes para nomes de arquivos a serem removidos, cada padrao entre ' ' </code> Em geral, pode-se confiar nos critérios do limpa e executá-lo com o seguinte parâmetro: limpa tudo No entanto, é razoável desconfiar desses critérios, principalmente se é a primeira vez que o limpa é usado. Com a opção -p, ele imprime na tela os nomes de todos arquivos que pretende apagar, mas não executa a remoção: limpa -p tudo Entre os arquivos que o limpa apaga estão os .dvi, gerados pelo TeX - afinal, é possível regenerar esses arquivos, se necessário. Entretanto, como nem sempre esse é o caso, uma alternativa é chamar: limpa menosdvi que apaga tudo menos dvi (e aqui também a opção -p pode ser usada).

From: <https://wiki.ime.usp.br/> - **Wiki da Rede IME**

Permanent link: **[https://wiki.ime.usp.br/tutoriais:como\\_limpar\\_a\\_area\\_de\\_disco?rev=1673283111](https://wiki.ime.usp.br/tutoriais:como_limpar_a_area_de_disco?rev=1673283111)**

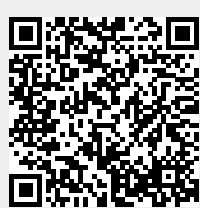

Last update: **2023-01-09 13:51**